## **RANCANG BANGUN** *BACK-END* **APLIKASI BANK SAMPAH** *TRASH-MATE* **BERBASIS ANDROID MENGGUNAKAN METODE** *DESIGN THINKING*

#### **Wayan Ardani<sup>1</sup> , Kadek Diana Sari<sup>2</sup> , Imam Asrowardi<sup>3</sup>**

1,2 Program Studi Manajemen Informatika, Politeknik Negeri Lampung <sup>3</sup> Program Studi Teknologi Rekayasa Internet, Politeknik Negeri Lampung

#### **INFORMASI ARTIKEL ABSTRAK** Diterima 14 Juni 2023 Direvisi 12 Juli 2023 Diterbitkan 31 Juli 2023 *Trash-Mate* adalah aplikasi Bank Sampah yang dapat menjadi media informasi serta memudahkan proses transaksi Nasabah Bank Sampah secara lebih praktis dan efektif, untuk membantu masyarakat dalam melakukan transaksi pengelolaan sampah pada Bank Sampah dari jarak jauh melalui aplikasi android. Adapun fitur-fitur dalam Rancangan *Back-End* untuk Aplikasi Bank Sampah *Trash-Mate* Berbasis Android yaitu login, Data Nasabah, Data Admin, Data Sampah, Jemput Sampah, Tarik Saldo, dan Log-Out. Pada dasarnya, bank sampah adalah sebuah **Kata kunci:**

*Trash-Mate*; Sampah; Bank Sampah; *Back-End;*

# dengan jumlah tertentu, lalu dijual ke pabrik yang telah bermitra dengan bank sampah. *BACK-END DESIGN OF TRASH-MATE WASTE BANK*

## *APPLICATION BASED ON ANDROID USING DESIGN THINKING METHOD*

#### *ARTICLE INFO ABSTRACT*

*Received June 14, 2023 Revised July 12, 2023 Published July 31 2023*

*Keyword:*

*Trash-Mate is a Waste Bank application that can be a medium of information and facilitate the Waste Bank Customer transaction process more practically and effectively, to help the community in conducting waste management transactions at the Waste Bank remotely through the android application. The features in the Back-End Design for the Android-Based Trash-Mate Waste Bank Application are login, Customer Data, Admin Data, Trash Data, Trash Pickup, Balance Withdrawal, and Log-Out. Basically, a waste bank is a program where waste will be collected and sorted, then the waste will be exchanged for money. The remaining waste will be weighed and valued at a certain amount, then sold to factories that have partnered with waste banks.*

program dimana sampah akan dikumpulkan dan dipilah, lalu sampah tersebut akan ditukarkan menjadi uang. Sampah yang tersisa akan ditimbang dan dinilai

This work is licensed under [aCreative Commons Attribution 4.0](https://creativecommons.org/licenses/by/4.0/)

#### **Corresponding Author**:

Coresponding Kadek Diana Sari, Politeknik Negeri Lampung Email:kadekdianasari331@gmail.com

*Trash-Mate; Garbage; Trash Bank; Back-End;*

#### **1. PENDAHULUAN**

Masyarakat masih kurang akan kesadaran untuk mengelola sampah dengan baik dan benar, bahkan untuk membuang sampah dengan bijak pun masih sulit terwujud, yang dimana saat ini perkembangan teknologi yang pesat mampu menjadi solusi upgrading sistem pengelolaan sampah di Indonesia di tengah sistem konvensional yang kian meluas, yang seharusnya meningkatkan kepedulian masyarakat akan pengelolaan sampah, sistem aplikasi dengan komputasi digital berbasis android sangat dibutuhkan [1].

Penanganan sampah mampu dilaksanakan dengan upaya pendekatan komprehensif. Diawali sejak suatu barang yang memiliki potensi menjadi sampah belum diproduksi. Lalu berlanjut pada tahap ketika barang digunakan, lalu kemudian menjadi sampah, dan dikirim kembali ke lingkungan dengan aman [2]. Pengurangan sampah dapat direalisasikan dengan membatasi produksi sampah, daur-ulang, serta pemanfaatan ulang sampah atau biasa disebut dengan 3R (reduce, reuse, recycle) [3].

Merancang *Back-End* untuk membangun Aplikasi Bank Sampah*Trash-Mate* berbasis Android dapat memudahkan proses transaksi bank sampah secara lebih praktis dan efektif, untuk membantu masyarakat dalam melakukan transaksi pengelolaan sampah pada Bank Sampah dari jarak jauh melalui aplikasi android.*Trash-Mate* juga dapat memudahkan masyarakat sebagai nasabah untuk melakukantransaksi bank sampah yang *real-time*, mulai dari proses administrasi, penjemputan sampah, hingga akses informasi terkait nilai jual sampah serta saldo.

#### **2. METODE**

Metode yang digunakan untuk membangunrancang bangun back-end aplikasi bank sampahtrash-mate berbasis android menggunakan metode design thinking yaitu salah satu jenis pengembangan yang dirancang dan direncanakanyang menawarkan nilai kenyamanan lebih tinggi dan diterima oleh pengguna. Perencanaan juga bisadigambarkan sebagai gambar yang dapat diterapkan untuk membuat bentuk, fungsidesainobjek atau media nonfisik apa pun, seperti situs *web* atau aplikasi [4].

#### **2.1. Empathize**

Empathize adalah tahap pertama dalam design thinking, tahapan ini mencari data dan informasi yang dibutuhkan untuk mendapatkan pemahaman yang lebih baik tentang masalah yang sedang di hadapi. Teknik yang digunakan dalam pengumpulan data yaitu dengan melakukan wawancara dan observasi kepada pihak Bank Sampah Emak.

#### **2.2. Define**

Tahap ini melakukan analisa terhadap masalah atau rencana yang dibuat pada tahap pertama.

#### **2.3. Ideate**

Setelah melaksanakan analisis dilihat dari hasil tersebut akan dibuat sebuah struktur sistem. Sistem ini merupakan pembuatan perancangan sistem dengan menggambarkan kebutuhan pengguna dan sistem dalam bentuk diagram yang diperoleh dari tahap analisiskebutuhan. Diagram yang digunakan yaitu berupa Entity relationship diagram (ERD).

#### **2.4. Protoype**

Pada tahap ini dilakukan pembuatan sistem backend Bank Sampah oleh programer menggunakanframwork Laravel. Dengan bahasa pemerograman php menggunakan beberapa software yaitu Visual studio Code, XAMPP, dan Web browser yang akan mengasilkan backend sistem Aplikasi Bank Sampah Trash-Mate berbasis Android.

#### **2.5. Test**

Pada tahap ini dilakukan pengujian yang dilakukan untuk menguji Back-End Aplikasi Bank Sampah Trash-Mate Berbasis Android adalah dengan metode black box testing. Cara pengujian dengan metode ini adalah dengan cara mengeksekusi unit atau modul pada program, lalu dilakukan hasilnya apakah sesuai atau tidak.

#### **3. HASIL DAN PEMBAHASAN**

Pada dasarnya, bank sampah adalah sebuah program dimana sampah akan dikumpulkan dan dipilah, lalu sampah tersebut akan ditukarkan menjadi uang. Sampah yang tersisa akan ditimbang dan dinilai dengan jumlah tertentu, lalu dijual ke pabrik yang telah bermitra dengan bank sampah. Selain itu, pengurus PKK setempat dapat membeli kantong plastik dan mendaur ulang beberapa di antaranya untuk dijadikan sebagai kerajinan [5].

Aplikasi Bank Sampah Trash-Mate hadir sebagai solusi di tengah digitalisasi yang semakin berkembang, sebagai penunjang efektivitas transaksi bank sampah, dengan harapan dapat meningkatkan daya tarik masyarakat serta kesadaran akan pengelolaan sampah yang baik dan benar.

#### **3.1. Prosedur Menjalankan Aplikasi**

Untuk menjalankan perangkat lunak perancangan sistem dalam pembuatan Aplikasi Bank Sampah Trash-Mate, dapat dilakukan dengan meng-install aplikasi di perangkat android yang terhubung ke internet. Aplikasi ini dapat diakses oleh semua orang yang ingin menggunakan aplikasi bank sampah.Use case Proses disajikan pada gambar 1.

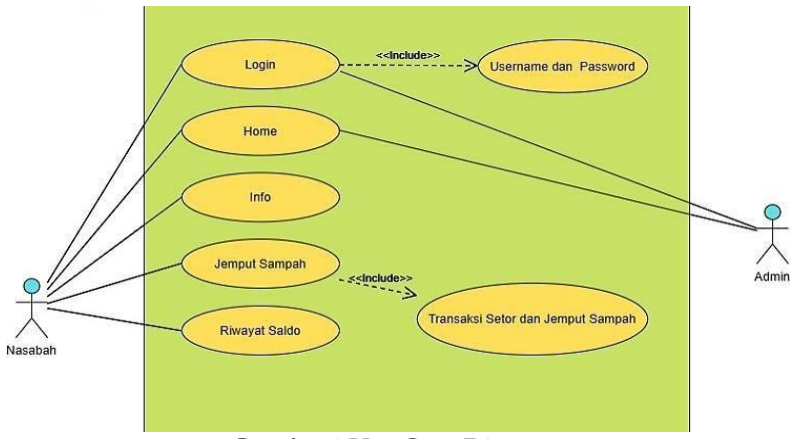

**Gambar1.**Use Case Diagram

#### **a. Tampilan Awal Back-End Aplikasi**

Pada halaman awal Back-End aplikasi, akan muncul Beranda berupa tombol login dari Aplikasi Bank Sampah Trash-Mate Web Service.

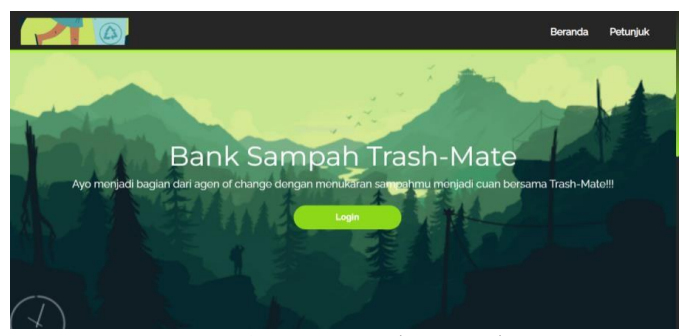

**Gambar 2**. Tampilan Awal

### **b. Tampilan Login ke Aplikasi Web Service**

Pada halaman Login, pengguna sebagai admin diminta untuk menginputkan username dan password terdaftar.

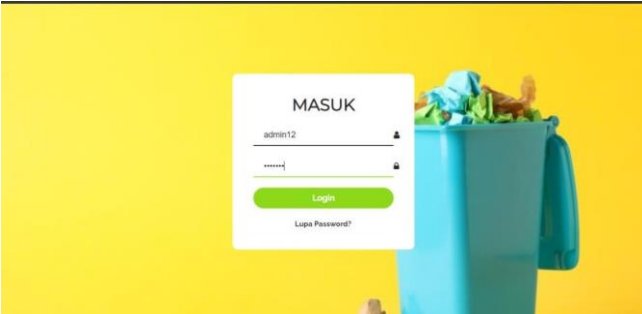

**Gambar 3**. Tampilan Login

#### **c. Tampilan Profile Administrator Aplikasi Web Service**

Setelah berhasil login pengguna diarahkan pada Profile Administrator, pada halaman ini pengguna dapat melihat data dari administrator dan terdapat tombol Edit Data untuk merubah data admin.

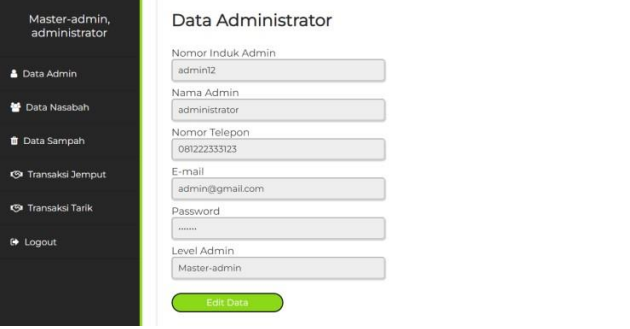

**Gambar 4**. Tampilan Profile

### **d. Tampilan Data Administrator pada Aplikasi Web Service**

Pada halaman Data Administrator ini pengguna dapat merubah data, menghapus dan menambahkan data administrator lalu menyimpannya.

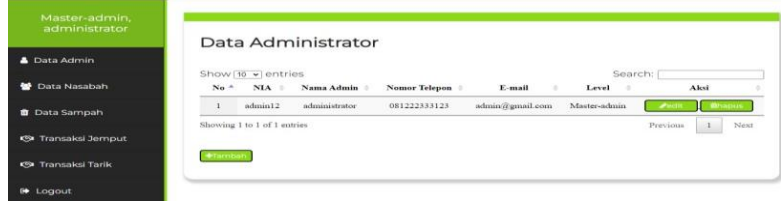

#### **Gambar 5.** Tampilan Data Administrator

#### **e. Tampilan Menu Edit Data Administrasi pada Aplikasi**

Masuk pada halaman Edit Data Admisitrasi disini admin dapat merubah data Admin

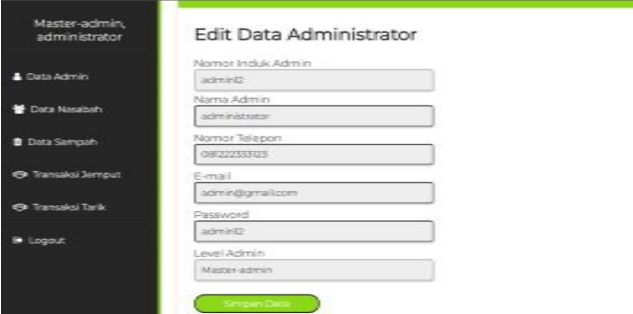

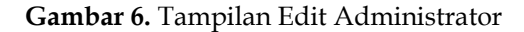

#### **f. Tampilan Menu Hapus Data Admin pada Aplikasi**

Pada halaman Data Administrator, admin dapat mendelete data admin yang ingin di delete.

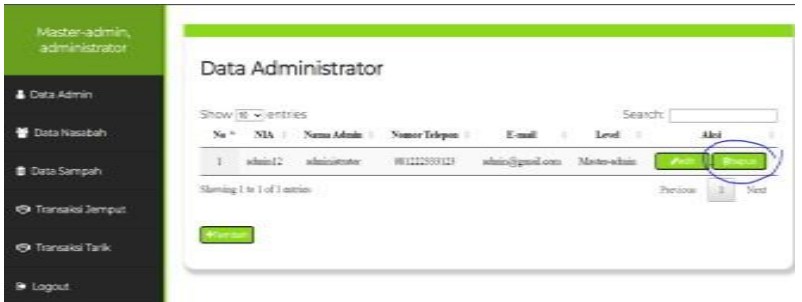

**Gambar 7.** Tampilan Menu Hapus administrator

#### **g. Tampilan Menu Tambah Data Administrator pada Aplikasi**

Pada halaman ini, administrator dapat menambahkan data admin. Lalu klik tombol Simpan untuk menyimpan data.

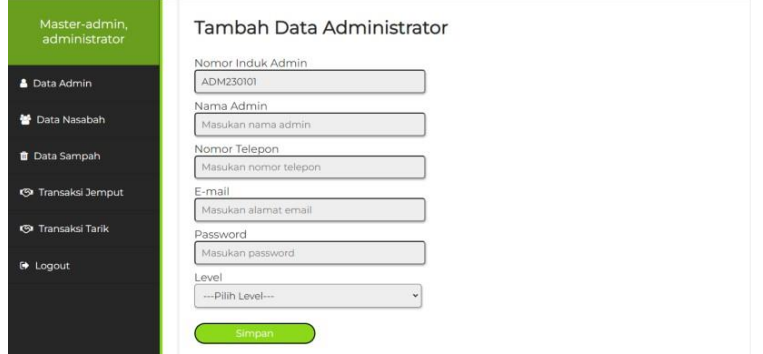

**Gambar 8.** Tampilan Tambah Data Administrator

#### **h. Tampilan Menu Data Nasabah pada Aplikasi**

Pada menu data nasabah ,menampilkan seluruh data nasabah yang ikut serta menjadi nasabah bank sampah trash-mate admin dapat menghapus mengedit dan menambah data nasabah.

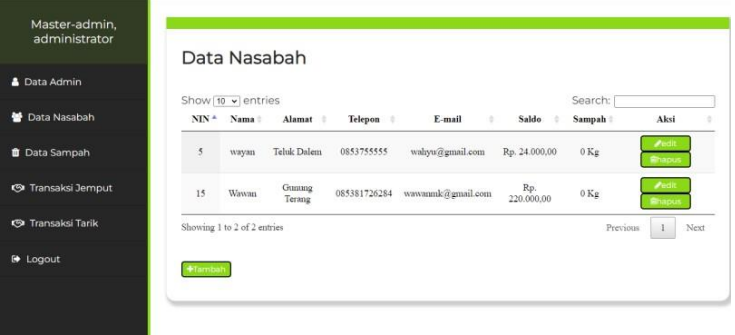

**Gambar 9**. Tampilan Data Nasabah

#### **i. Tampilan Menu Edit Data Nasabah pada Aplikasi**

Untuk halaman edit data nasabah admin dapat mengubah data nasabah, lalu klik simpan data untuk menyimpannya.

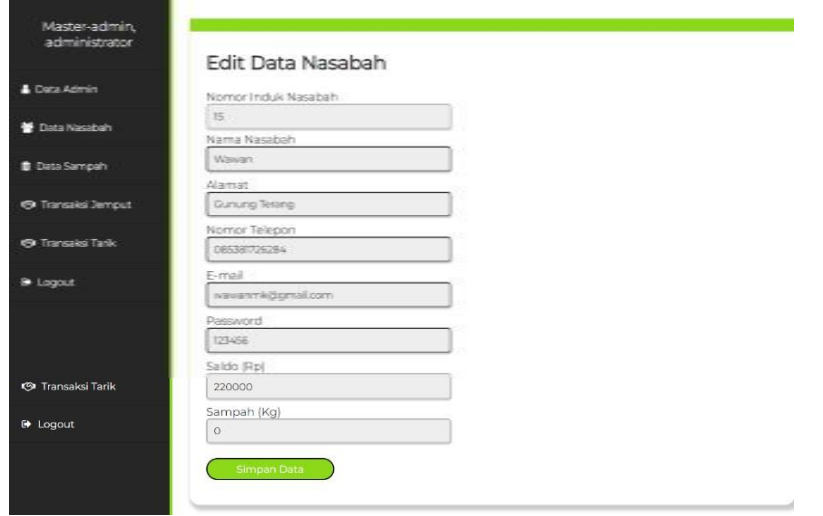

**Gambar 10**. Tampilan Edit Data Nasabah

#### **j. Tampilan Menu Tambah Data Nasabah pada Aplikasi**

Halaman tambah data nasabah dapat menambahkan data nasabah dengan cara mengisi form yang disediakan, lalu klik simpan untuk menyimpannya.

#### **96 ROUTERS:** Jurnal Sistem dan Teknologi Informasi ISSN: 2962-1224 Vol. 1, No. 2, Juli 2023, pp. 24-36

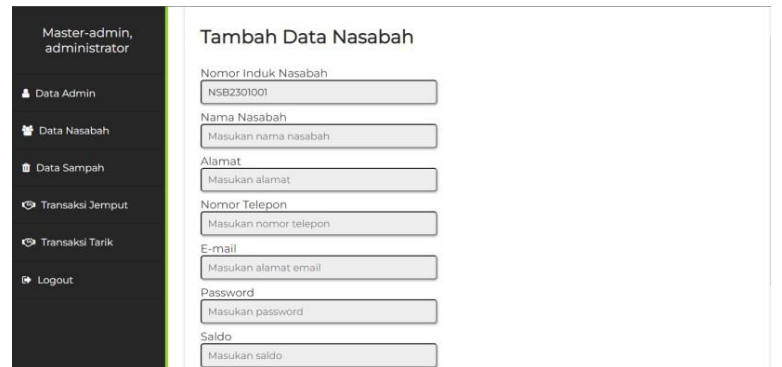

**Gambar 11.** Tampilan Menu Tambah Data Nasabah

#### **k. Tampilan Menu Data Sampah pada Aplikasi**

Halaman Data Sampah berisi informasi jenis jenis sampah sampai harga dari dari sampah per kg atau per unit, admin juga dapat menambahkan data, sampah mengedit dan menghapus.

| Search:                        |                 |
|--------------------------------|-----------------|
| Deskripsi<br>÷                 | Alesi           |
| ٠                              | $\epsilon$ edit |
|                                |                 |
|                                | .<br>Rhapu      |
| ٠                              |                 |
|                                |                 |
|                                |                 |
| tidak menerima barang<br>bassh |                 |
| ٠                              |                 |
|                                |                 |
|                                |                 |
|                                |                 |
| tidak menerima barang<br>basah |                 |
| Previous                       | 2<br>3<br>Next  |
|                                |                 |

**Gambar 12**. Tampilan Menu Data Sampah

#### **l. Tampilan Menu Edit Data Penyetoran pada Aplikasi**

Admin dapat mengubah data sampah dengan menu ini, lalu klik tombol simpan data untuk menyimpan.

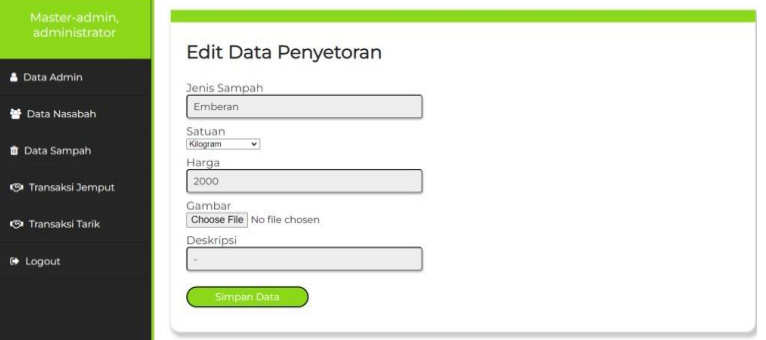

**Gambar 13.** Tampilan Menu Edit Penyetoran

**m. Tampilan Menu Tambah Data Penyetoran pada Aplikasi**

Admin dapat menambahkan data sampah dengan menu ini, lalu klik tombol simpan data untuk menyimpan.

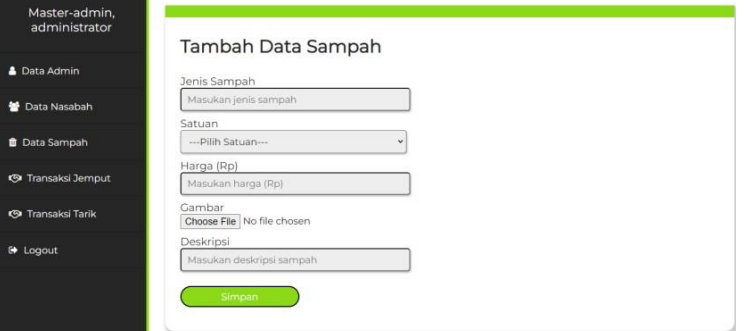

**Gambar 14**. Tampilan Tambah Data

#### **n. Tampilan Menu Transaksi Jemput Sampah pada Aplikasi**

Transaksi jemput sampah berisikan seluruh data transaksi nasabah, lalu admin dapat menambahkan data jemput sampah dengan menu tambah data, lalu klik tombol simpan data untuk menyimpan.

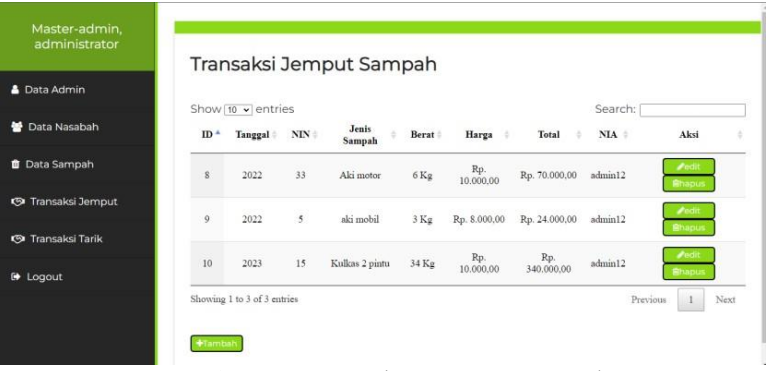

**Gambar 15.** Transaksi Jemput Sampah

#### **o. Tampilan Menu Tambah Jemput Sampah pada Aplikasi**

Menambahkan data jemput sampah dilakukan pada menu ini dengan mengisi form yang ada, lalu klik tombol simpan.

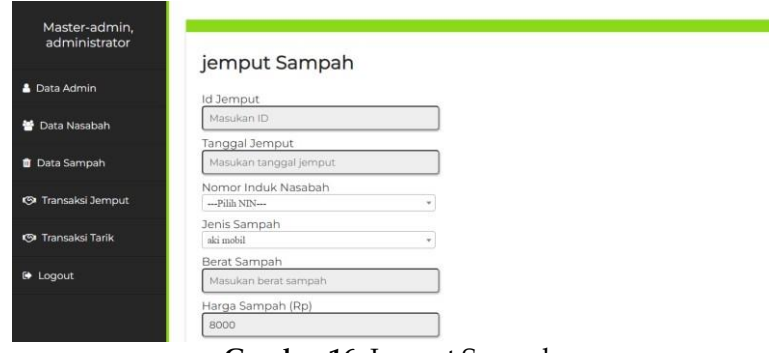

**Gambar 16.** Jemput Sampah

#### **p. Tampilan Menu Edit Jemput Sampah pada Aplikasi**

Mengedit data jemput sampah dilakukan pada menu ini dengan mengisi form yang ada, lalu klik tombol simpan.

#### **98 ROUTERS:** Jurnal Sistem dan Teknologi Informasi ISSN: 2962-1224 Vol. 1, No. 2, Juli 2023, pp. 24-36

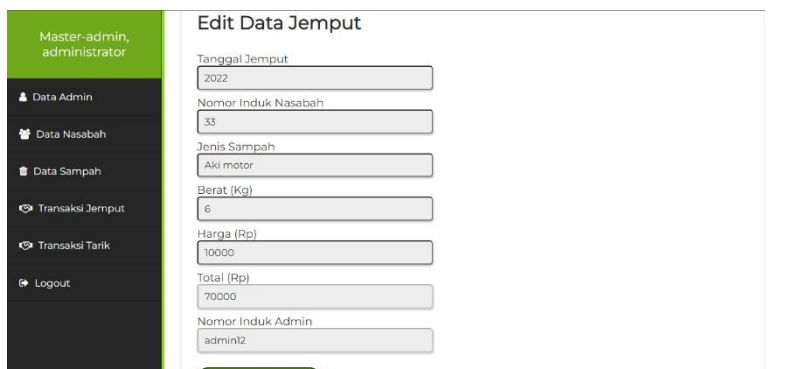

**Gambar 17**. Edit Jemput Sampah

#### **q. Tampilan Menu Transaksi Tarik Saldo pada Aplikasi**

Menu transaksi tarik saldo berisikan seluruh informasi data transaksi, terdapat pula tombol edit, hapus dan tambah data.

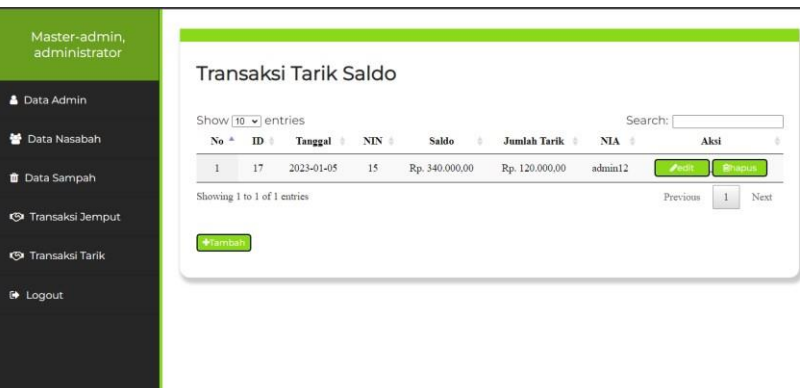

**Gambar 18.** Transaksi Tarik Saldo

#### **r. Tampilan Menu Tarik Tabungan pada Aplikasi**

Menu tarik tabungan untuk menambahkan data transaksi tarik dari nasabah dengan cara admin menginputkan data lalu menyimpannya

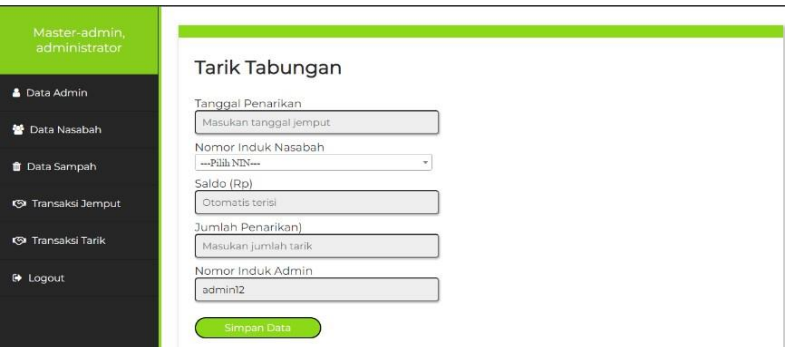

**Gambar 19.** Tarik Tabungan

#### **s. Tampilan Menu Log Out pada Aplikasi**

Log out sendiri proses keluar untuk memutuskan akses.

#### ISSN: 2962-1224 **ROUTERS:** Jurnal Sistem dan Teknologi Informasi **99** Vol. 1, No. 2, Juli 2023, pp. 24-36

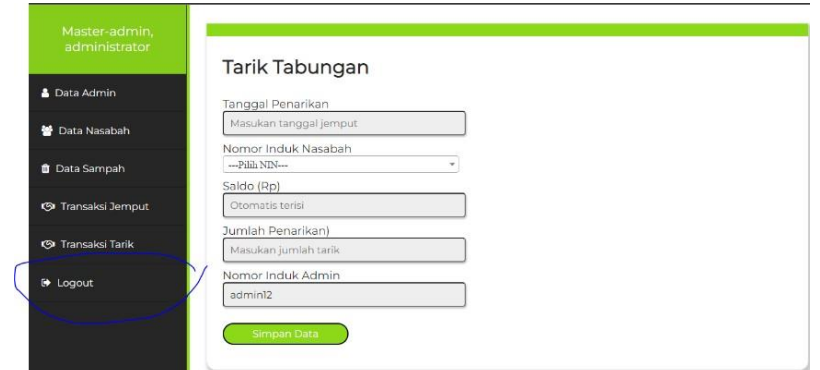

**Gambar 20.** Tampilan Log Out

#### **3.2. Pengujian**

Dalam pengujian Back-End Aplikasi Bank Sampah Trash-Mate Berbasis Android terdapat beberapa hal yang menjadi skala keberhasilan aplikasi.

#### **a. Aplikasi secara Fungsional**

Pengujian secara fungsional pada black box testing adalah untuk memastikan semua fungsi pada program aplikasi sesuai harapan.

#### b**. Tampilan Aplikasi/Interface**

Selain pengujian fungsional, black box testing juga diterapkan untuk tampilan aplikasi yang tidak kalah pentingnya

#### **3.2.1. Hasil Pengujian**

**- Penguji QA Backend**

#### **100 ROUTERS:** Jurnal Sistem dan Teknologi Informasi ISSN: 2962-1224 Vol. 1, No. 2, Juli 2023, pp. 24-36

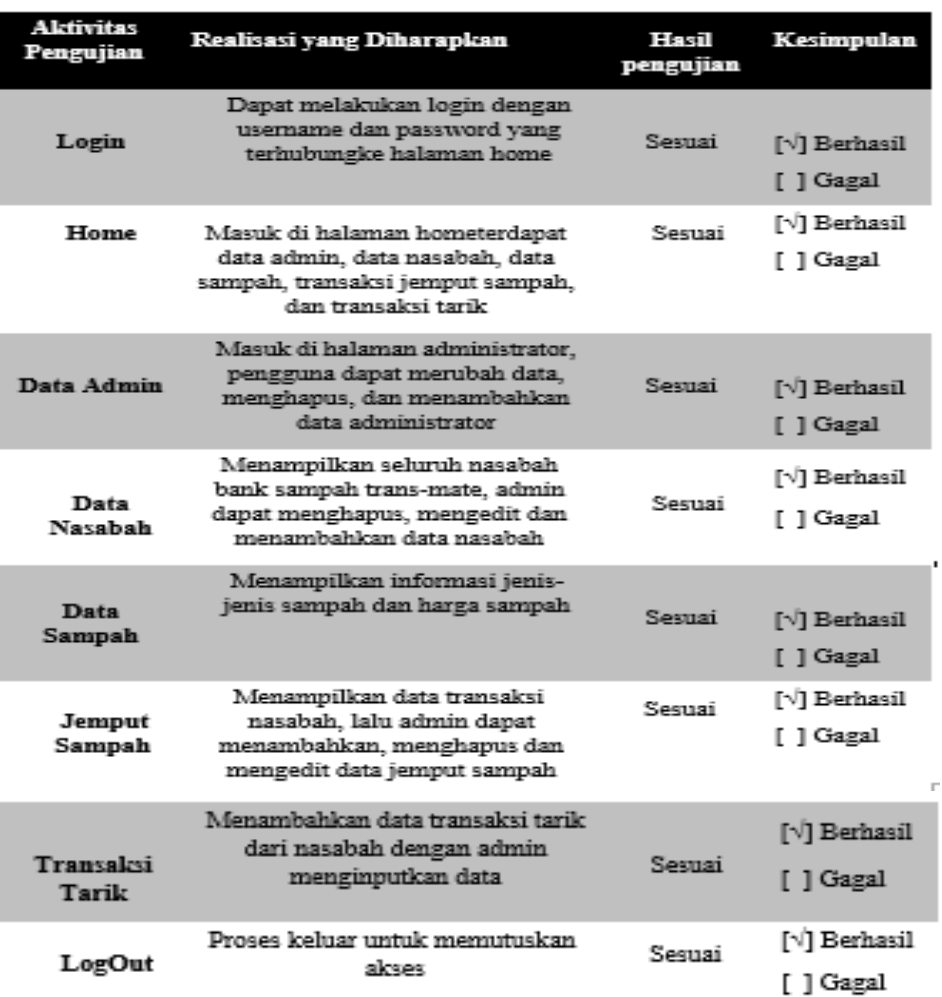

**- Penguji QA Penuh**

#### ISSN: 2962-1224 **ROUTERS:** Jurnal Sistem dan Teknologi Informasi **101** Vol. 1, No. 2, Juli 2023, pp. 24-36

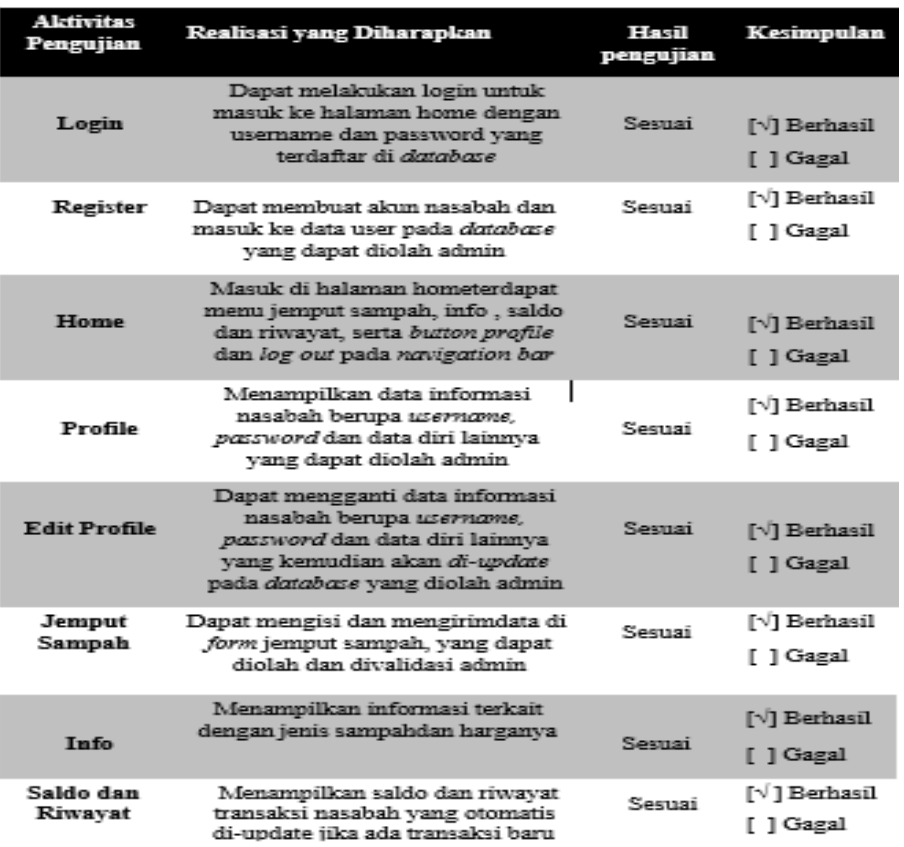

#### **4. KESIMPULAN**

Kesimpulan yang dapat diambil dari proyek mandiri ini adalah dalam hal memudahkan masyarakat dalam melakukan transaksi pengelolaan sampah serta memudahkan pihak pengelola dalam controlling bank sampah melalui Aplikasi Bank Sampah Trash-Mate Berbasis Android.

#### **DAFTAR PUSTAKA**

- [1] Baenanda Listhari, "Indonesia Negara Pemroduksi Sampah Terbanyak Nomor 2 di Dunia. Mengapa?," *Binus University*. 2019. [Online]. Available: https://binus.ac.id/knowledge/2019/11/indonesia-negara-pemroduksi-sampahterbanyak-nomor-2-di-dunia-mengapa/
- [2] A. S. Suryani, "Peran Bank Sampah Dalam Efektivitas Pengelolaan Sampah (Studi Kasus Bank Sampah Malang)," *Aspirasi*, vol. 5, no. 1, pp. 71–84, 2017, [Online]. Available: https://dprexternal3.dpr.go.id/index.php/aspirasi/article/view/447/344
- [3] K. Nuringsih, "Seiring dengan laju pembangunan di Kota Jakarta menciptakan Kota Depok sebagai kawasan hunian bagi masyarakat urban . Sebagai efek dari pengembangan kawasan pinggiran dengan masyarakat maupun pelaku usaha . Interaksi warga pendatang dengan masyarakat lokal Depok sebagai Kota Ramah Keluarga , Kota Ramah Lingkungan serta Kota Layak Anak , maka terhadap icon di atas dilakukan kegiatan bersama Dasa Wisma RT 02 / 02 Beji Timur . Dasa wisma merupakan kelompok potensial terdepan dalam pendampingan masyarakat sehingga dinilai efektif untuk memotivasi wanita supaya lebih kreatif dalam menangani masalah masyarakat supaya tertib menjaga kebersihan lingkungan di Kota Depok . Pada tataran aturan , mengabaikan peraturan tersebut . Pasal 10 menegaskan tentang penanganan lingkungan dengan," no. September 2018, 2020.

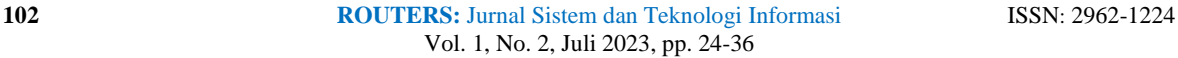

- [4] M. R. Wibowo and H. Setiaji, "Perancangan Website Bisnis Thrifdoor Menggunakan Metode Pendekatan Design Thinking," *Kaos GL Derg.*, vol. 8, no. 75, pp. 147–154, 2020, [Online]. Available: https://doi.org/10.1016/j.jnc.2020.125798%0Ahttps://doi.org/10.1016/j.smr.2020.02.002% 0Ahttp://www.ncbi.nlm.nih.gov/pubmed/810049%0Ahttp://doi.wiley.com/10.1002/ani e.197505391%0Ahttp://www.sciencedirect.com/science/article/pii/B978085709040950020 5%0Ahttp:
- [5] R. A. Sari, R. Alfarezy, A. S. Maulana, and M. Adrezo, "Rancangan Design Ulang UI ( User Interface ) Aplikasi MySmash Berbasis Android Menggunakan Metode Design Thinking," *Senamika*, no. September, pp. 344–352, 2021.